Submit your Pre-Participation Physical online

# **Online Physical Registration** Olathe **Northwest** High School

#### **Visit a Physician**

Print the [Pre-Participation Physical](https://s3-us-west-2.amazonaws.com/sportshub2-uploads-prod/files/sites/2529/2021/09/21092131/KSHSAA-Physical-Form.pdf) forms and take with you to your [physician visit. Evaluacion Fisica de](https://s3-us-west-2.amazonaws.com/sportshub2-uploads-prod/files/sites/2529/2021/09/21165250/KSHSAA-Physical-Form-Spanish.pdf) Pre-Participacion.

**1**

# **Login**

Login to TouchBase: [ks-olathe.intouchreceipting.com](http://ks-olathe.intouchreceipting.com/). Choose your student and then choose REGISTRATIONS.

**2**

### **Begin Registration**

Choose REGISTER next to the sport/activity for your student, then choose MANAGE.

**3**

### **Fill Out Forms**

Complete and sign the CONCUSSION, STUDENT TRANSPORTATION and SUBSTANCE ABUSE forms.

**4**

## **Upload & Submit**

Upload completed Pre-Participation Physical as one document and submit. You'll be notified by email of acceptance. This is required only once, regardless of multi-sport tryouts.

**5**

- Download a scanner app
- Snap a picture of each page
- Save all 5 pages as one document and upload from your phone or a computer

#### Don't have a scanner? Use your smart phone:

Contact the Athletic Office if you have questions

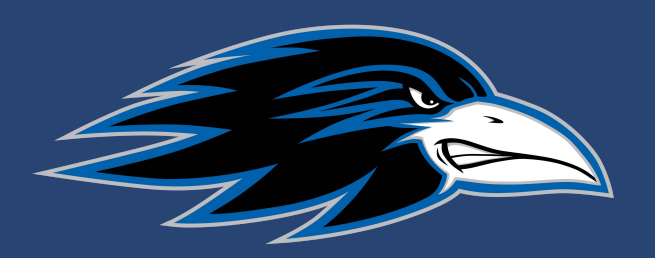